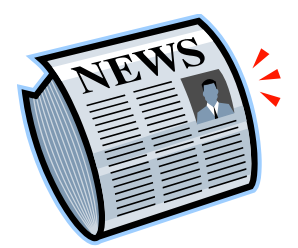

Newspaper Assignment - **International Newspaper** ESL En 2

# Part I – Find a picture from a newspaper

- 1. Go to the Vancouver Public Library at vpl.ca
- 2. Select Digital Newspapers
- 3. Enter your VPL barcode and PIN
- 4. Click on "Your login was successful. Please continue to your selected electronic resource."
- 5. See Titles by Country along the left margin
- 6. Select your country
- 7. Select a newspaper
- 8. Find an interesting image that might change the world
- 9. Find the name of the photographer, Title of the article, Title of newspaper, Page number of newspaper

#### Part II – Use Notebook software

- 1. Open Notebook Software 10
- 2. Copy the photo to a page (slide 1) on Notebook. If you cannot use Copy … Paste, then you can use the camera function on Notebook. Be sure that there are no words on your photo.
- 3. Open a new page(slide 2) on Notebook
- 4. Copy the photo to this new page
- 5. Under the photo identify the name of the photographer, Caption, Title of newspaper, Page number of newspaper (if provided)
- 6. Read the article
- 7. Open a new page (slide 3) on Notebook
- 8. Copy the photo to this new page
- 9. Copy the title of the article and write 3 main points about this article

### Part III – Present your photo – slides 1 & 2

1. Show the class your photo (slide 1). Ask them to tell you what they see. You can write 2 or 3 observations on the SMART Board.

- 2. Ask the class what they wonder about the photo. You can write 2 or 3 points on the SMART Board
- 3. Go to slide 2
- 3. Ask the class what they infer from the photo. You can 2 or 3 point on the SMART Board if there is space on the board

# Part IV – Tell the class about your photo – slide  $3$

- 1. Show the class slide 3 and tell them about your photo
- 2. Ask the class what they now wonder about your photo
- 3. Ask the class how this photo could change the world
- 4. After a few responses, tell the class why you chose this photo and how you think the photo could change the world

Gladstone Secondary School Ms. P. Parungao, 2012

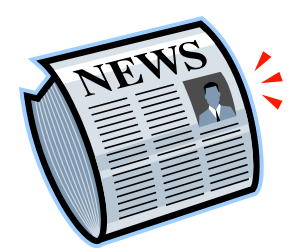

Newspaper Assignment **- Local Newspaper** ESL En 2

# Part I – Find a picture from *The Vancouver Sun* or *The Province* newspaper

- 1. Go to Webcat at webcat.vsb.bc.ca
- 2. Select *The Province* or *Vancouver Sun* Newspaper
- 3. Select Digital Login or Login or Sign In
- 4. Enter [gladlib@vsb.bc.ca](mailto:gladlib@vsb.bc.ca) and library
- 5. Find an interesting image that might change the world
- 6. Find the name of the photographer, Title of the article, Title of newspaper, Page number of newspaper

### Part II – Use Notebook software

- 1. Open Notebook Software 10
- 2. Copy the photo to a page (slide 1) on Notebook. If you cannot use Copy … Paste, then you can use the camera function on Notebook. Be sure that there are no words on your photo.
- 3. Open a new page(slide 2) on Notebook
- 4. Copy the photo to this new page
- 5. Under the photo identify the name of the photographer, Caption, Title of newspaper, Page number of newspaper (if provided)
- 6. Read the article. If there is no article continue to step  $7 9$ .
- 7. Open a new page (slide 3) on Notebook
- 8. Copy the photo to this new page
- 9. Copy the title of the article and write 3 main points about this article
- 10. If there is no article, look for other information about your photo (see your teacher or teacher-librarian)
- 11. If you wish to use Notebook software at home, see instructions.

### Part III – Present your photo – slides 1 & 2

1. Show the class your photo (slide 1). Ask them to tell you what they see. You can write 2 or 3 observations on the SMART Board.

- 2. Ask the class what they wonder about the photo. You can write 2 or 3 points on the SMART Board
- 3. Go to slide 2
- 3. Ask the class what they infer from the photo. You can 2 or 3 point on the SMART Board if there is space on the board

### Part IV – Tell the class about your photo – slide  $3$

- 1. Show the class slide 3 and tell them about your photo
- 2. Ask the class what they now wonder about your photo
- 3. Ask the class how this photo could change the world
- 4. After a few responses, tell the class why you chose this photo and how you think the photo could change the world.

Gladstone Secondary School Ms. P. Parungao, 2012